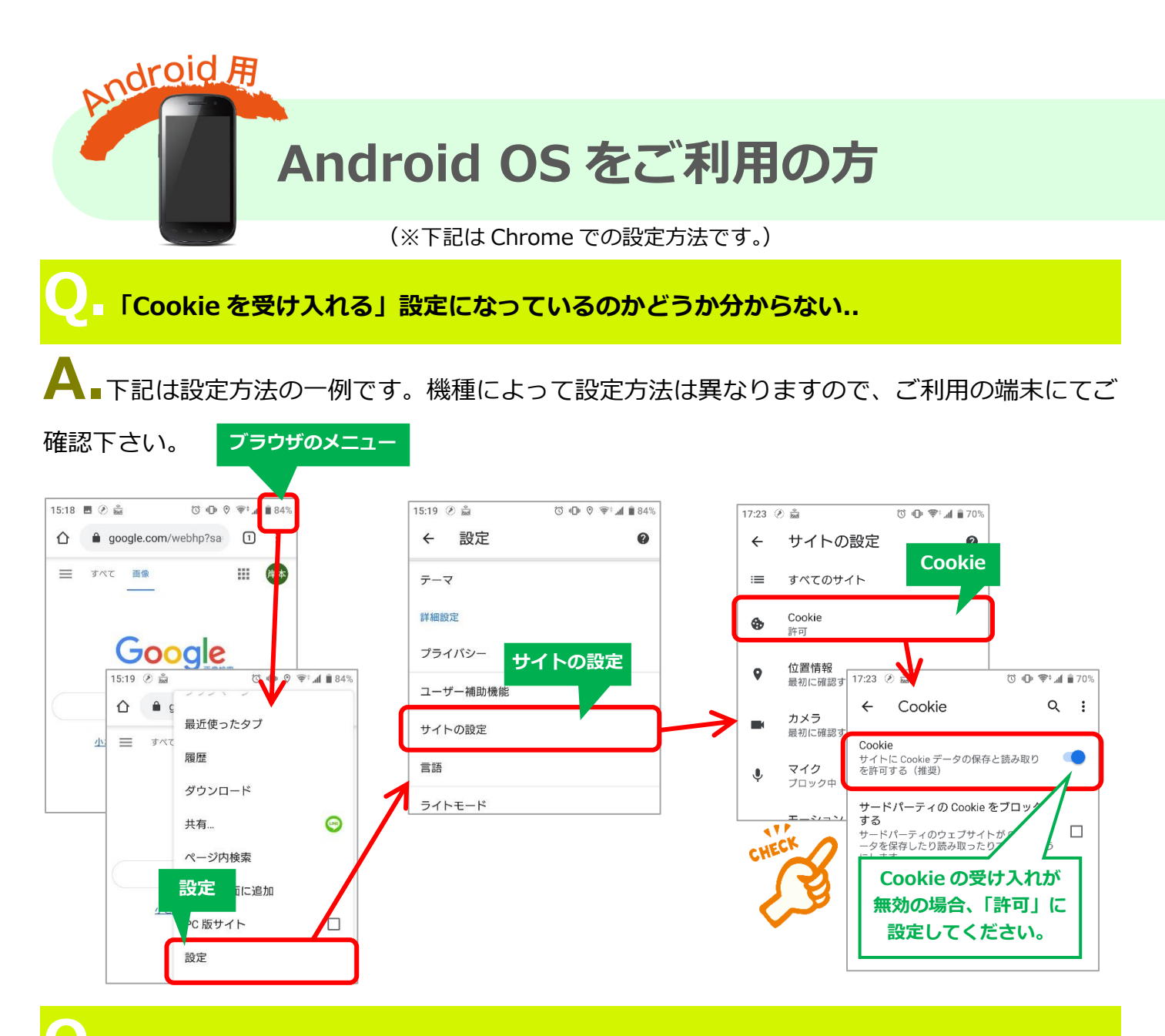

**前回のスタンプが消えてしまった..** 

ョンアップされると自動的に削除される場合があります。

**A.**Cookie が削除された可能性があります。Cookie が削除されると、スタンプ情報も削除され てしまいます。 削除しないようにしてください。削除したつもりがなくても、Android がバージ

**Q.ブラウザで「Cookie を受け入れる」設定になっているのに、スタンプが増えない..**

**A.**お使いの QR コード読み取りアプリによっては、QR コードを読み込んだ際にブラウザが立

ち上がらず、QR コードアプリ内でページが表示される場合があります。その際は、ブラウザの設 定が反映されず、スタンプが増えない可能性があります。ご利用されている QR コードアプリの設 定をご確認ください。必ず、ブラウザで開いていただきますようお願いいたします。また、毎回同 じブラウザでアクセスしてください。ブラウザには様々な種類がありますが、当サイトでは Android は Chrome (クローム)において動作確認をしています。

## **Q.アクセスするたびにスタンプの数が違う..**

**A.**前回アクセスした時と別のブラウザを使用していると思われます。

参加される際には、毎回同じブラウザでアクセスして下さい。Android 標準ブラウザでのアクセス を推奨いたします。

また、「シークレットタブ」にてアクセスされますと、Cookie が無効となり、前回のスタンプ情報 が表示されません。再度、新しいタブからアクセスしてください。

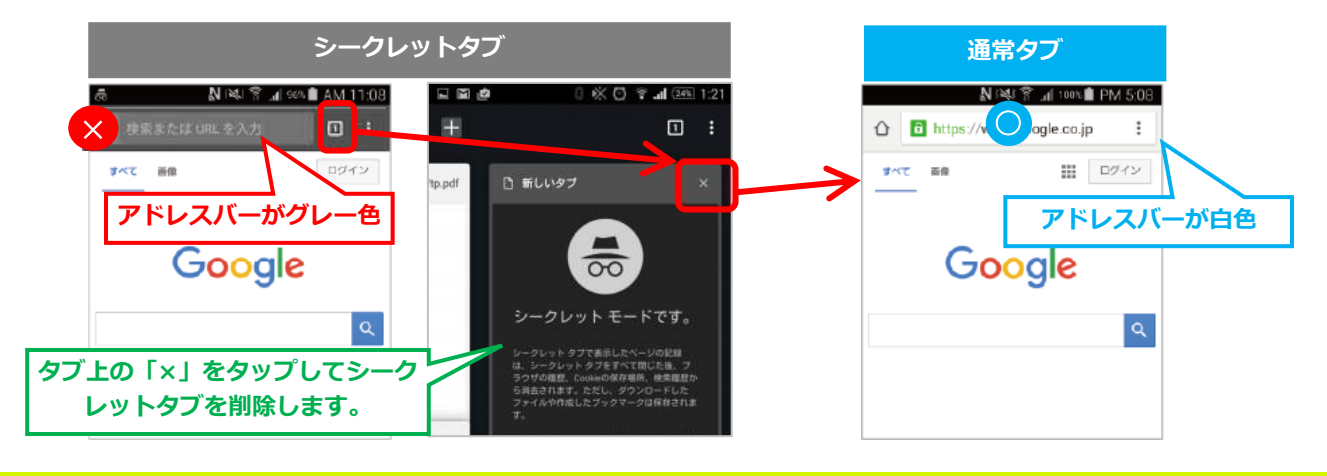

## **Q.携帯電話を機種変更した。どうすればよい?**

**A.** ご利用いただいている端末の cookie 情報による運用となるため、以前の cookie 情報が保 持されていない場合、1 からのスタートとなります。ご了承ください。

> ※いずれも機種によって設定方法や設定メニュー名などが異なりますので、 設定操作方法が分からない場合は、ご契約中の各キャリアまでお問合せ下さい。